# **Building Scalable APIs**

Joe Gregorio, Google

#### **What do you mean by Scaling?**

### **Scaling for QPS**

Make each request stateless. **Not** what this talk is about.

#### **For** *one* **API**

- 1. Server Implementatation
- 2. Client Library
- 3. Documentation
- 4. Samples

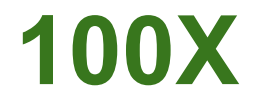

#### *"Right design at X may be very wrong at 10X or 100X"* -Jeff Dean

[http://static.googleusercontent.com/external\\_content/untrusted\\_dlcp/research.google.com/en/us/people/jeff/WSDM09-keynote.pdf](http://static.googleusercontent.com/external_content/untrusted_dlcp/research.google.com/en/us/people/jeff/WSDM09-keynote.pdf)

#### **http://code.google.com/more**

#### **Coople+ Platform**<br>A Coople+ Platform<br>Coople+ Hannoute and mone<br>Coople+ Hannoute and mone

- Google Account Authentication<br>Get access into desktop or mobile applications.
- 
- Documentation Blog Group **Consults of AdWords API**<br>**Consults** and streamline your campaign management activities.
- Documentation Blog Group **OM** Google Feed API<br>- Easily mash up public feeds using JavaScript.
- 
- **Coople Analytics**<br>Track your site traffic, and write your own client applications that use<br>Analytics data in the form of Google Data API feeds. ialytics data in the fo<br><u>cumentation</u> - <mark>Slog - Gn</mark>
- <sup>9</sup> 3 Google Analytics for Mobile (Labs)<br><sup>2</sup> 3 Track user interaction with your application. View most popular screens, ention rates, and more.<br>currentation - <mark>Blog - Å Late</mark>
- Android<br>Build mobile apps for Android, a software stack for mobile devices. Documentation - Blog - Group
- 33 Google API Discovery Service<br>33 Get machine-readable metadata about Google APIs. Documentation - Group - À Labe
- **A**<br>All- Run your web applications on Google's infrastructure.
- Soogle Apps Script<br>Automate tasks across Google Products.
- Documentation Blog Group **All BigQuery (Labs)**<br>Theractively analyze large datasets.
- **Incurrentation Group All**
- 
- **Coople Books API Family (Labs)**<br>Search the complete index of Google Books and integrate with its<br>search teatures in the coople Books and integrate with its
- **Containing the Case + Many 2008**<br>Contain the Containing Test of the Container of Container Container in the Container of the Container of the Contain<br>Contain the Contain different and padgets for Google<br>Containing the Con
- 
- 
- other prows<br><u>Blog</u> <u>Graup</u>
- Installable Web Apps (Labs)<br>Package your web apps for installation in Google Chrome. The Create social applications for the millions of global Oriut users
- Documentation Blog Group & Labs
- 
- $\begin{array}{ll}\n\textbf{Q} & \textbf{Q} & \textbf{Q} & \textbf{Q} & \textbf{Q} & \textbf{Q} \\ \hline \textbf{Q} & \textbf{Q} & \textbf{Q} & \textbf{Q} & \textbf{Q} & \textbf{Q} \\ \hline \textbf{Q} & \textbf{Q} & \textbf{Q} & \textbf{Q} & \textbf{Q} & \textbf{Q} \\ \hline \textbf{Q} & \textbf{Q} & \textbf{Q} & \textbf{Q} & \textbf{Q} & \textbf{Q} & \textbf{Q} \\ \hline \textbf{Q} & \textbf{Q} & \textbf{Q} & \textbf{$
- Documentation Group Chrome Web Store (Labs)<br>
Publish your web apps where Google Chrome users can find them.
- <u> Islam Blog Group & Labs</u> Contribute to the open source project behind Google Chrome.
- Documentation Blog Group
- C 3 Closure Tools (Labs)<br>Create powerful and efficient JavaScript. å Labs
- **All Agost Cloud Print (Labs)**<br> **All Contract Cloud Print (Labs)**<br> **Example:** Cloud Print (Labs)<br>
Supporting 1 Labs<br>
Supporting 1 Labs (Mark Cloud BQL Labs)<br> **Contract Cloud BQL Labs)**<br> **Contract Cloud BQL Labs)**<br> **Con**
- 
- 
- Documentation Blog
- scurrentation Elog Group
- Documentation Group & Labs
- Create a custom Search API (Create a collection of Coople Sketchup Ruby API) Documentation - Blog - Group
- Adjense Custom Search Ads<br>Ads designed for search results pages.
- Coogle Desktop APIs (Labs)<br>Create gadgets and indexing plug-ins for Google Desktop.
- ation Blog Group & Labs
- in Blog Gn
- **Google TV Developers**<br>**ETT** Build Android, Web, and Remote Apps for Google TV
- **On Google AdSense API**<br>A life Generate revenue for you and your users by plading ads on your **COD** Manage your personal health information with Google Documentation - Group
	- O Google Identity Toolkit API (Labs)<br>Support federated login on your site using OpenID/OAuth standards. entation - A Labs
	- **ODE: IGoogle Developer Home (Labs)**<br> **Build and test your gadget in the new sandbox for iGoogle** 
		- 4 Google Interactive Media Ads (Labs)<br>■ → Google Interactive Media Ads enable publishers to request and display udio and game
		- **3 M** Google In-App Payments API for the Web (Labs)
	- Documentation Blog Group A Labs
	- **Congle Java Developer Tools**<br>And Using the Edipse IDE, quiddy build and test Java GUIs and employ sted code quality and security testing for any Java cod Group
	- KML<br>Create and share content with Google Earth, Maps, and Maps for Documentation - Blog - Group
	- Google Latitude API (Labs)<br>Build applications that read and update user locations and location histories.<br><u>Documentation</u> - <u>Group</u> - **Ā** Labs
	- **Coogle Libraries API**<br>Coad open source JavaScript libraries.
		- dian Blog Gro Google Maps Javascript API (2014)<br>The practice Google's interactive maps with data on your site.
- **Contract Constitution of the Constitution Constitution Constitution Constitution Constitution Constitution Constitution Constitution Constitution Constitution Constitution Constitution Constitution Constitution Constituti** 
	- an SLA, and custom supp Search the complete index of Google Books and integrate with Its<br>social features.<br><u>Desarrentation - Biog - Grean</u> - A Lite
		-
- -
- Documentation Group & Labs **O** Scool Chrome<br>
The als interactive, high-performance web apps for Google Chrome and<br>
other browsers<br>
other browsers
	- rtation Blog Group
	-
- **Convention:** East Cation Alam Maria Cation Alam Maria Cation Page Speed Online API (Labs)<br>The Category Category Texts with pages using integrated Chrome<br>Distance Chapter Category Category Category Category Categor Documentation - Group - & Labs
- **Develope Finds:** East 2002 Control of Control of Control of Control of Control of Control of Control of Control of Control of Control of Control of Control of Control of Control of Control of Control of Control of Control
	-
	- 4-1 Google Prediction API<br>4-1 Add predictions to your applications. Documentation - Group
	- **100 Soogle Project Hosting**<br>100 Host your open source project on Google Code
	- Page Speed Service<br>Automatically speed up rendering of your web page
	- $\begin{tabular}{l|c|c|c|c|c} \hline & A & A & B & B & B & B & B & B \\ \hline \hline \textbf{Ca} & \textbf{Ca} & \$ 
		-
- . Strangle Cloud SQL (Labs)<br>A Fully managed and highly available relational database-as-aentos.<br>Description: Strangle and Mark Victory of the Cloud of the Cloud of the Cloud of the Cloud of Strangle Intranet or website
- **Occurrence** Search<br>Commence Search Religs shoppers find the right product on your retail<br>atto start and the start of the right product on your retail Compact Start Compact Data Tom behind the firewall to Google Apps.<br>And dian - Graup
- **Coople Contacts APIs**<br>Allow your apps to view and update user contacts.<br>The Enable your apps to view and update user contacts.<br>Decreased the Concentration of the state of the Contact of the Contact of the Concentration of
- <u>Concernment and Microsoft (Labs)</u><br>The Concern API because of the Concernment of the Concernment of the Concernment of the Concernment of the Concernment of the Concernment of the Concernment of the Concernment of the Conc Documentation - & Labs
	- wristian Blog Group
	- O Social Graph API (Labs)<br>A Enable users to quickly add their public social connections to your site
	- Coogle Spreadsheets Data API (Labs)<br>Coogle Spreadsheets Online and update Google Spreadsheets content
	- <u> Documentation Blog Group å Labs</u>

#### **For** *one hundred* **APIs**

# **M x N**

- $M = #$  APIS (~100)
- $N = #$  Languages  $(-5)$
- server + client + documentation + samples

### **The old way**

- Java Library
- Atom and AtomPub
- Teams run their own servers
- API definition in code
- Documentation: Hand written
- Clients: Hand written

### **The old way didn't scale at 100X**

- Java Library
- Atom and AtomPub
- Teams run their own servers
- API definition in code
- Documentation: Hand written
- Clients: Hand written

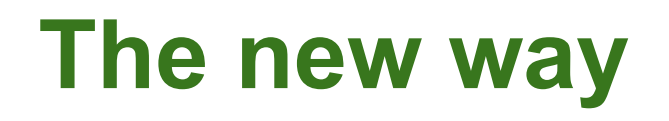

- API Service
- RESTful JSON

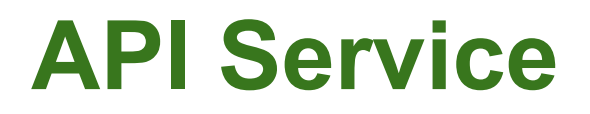

- Machine readable description of the API
- Protocol Buffer Interface
- RESTful JSON default

### **RESTful JSON**

- Data vs Documents
	- internal and external developers
- Embed vs Envelope
- Partial
- Namespaces
- Collections vs Collections+

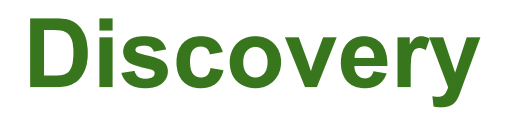

- Public machine readable description
- APIs Explorer
- Client Libraries
- ???

```
{
  "kind": "discovery#directoryList",
  "items": [
\{ "kind": "discovery#directoryItem",
    "id": "adsense:v1",
    "name": "adsense",
    "version": "v1",
    "title": "AdSense Management API",
    "description": "Gives AdSense publishers access to their inventory 
        and the ability to generate reports",
    "discoveryLink": "./apis/adsense/v1/rest",
    "icons": {
     "x16": "http://www.google.com/images/icons/product/adsense-16.png",
     "x32": "http://www.google.com/images/icons/product/adsense-32.png"
    },
    "documentationLink": "https://code.google.
com/apis/adsense/management/",
    "labels": [
     "labs"
   \frac{1}{2} "preferred": true
   },
   ...
```

```
{
 "kind": "discovery#restDescription",
 "id": "plus:v1",
 "name": "plus",
 "version": "v1",
 "title": "Google+ API",
 "description": "The Google+ API enables developers to build on top 
        of the Google+ platform.",
 "icons": {
  "x16": "http://www.google.com/images/icons/product/gplus-16.png",
  "x32": "http://www.google.com/images/icons/product/gplus-32.png"
 },
 "documentationLink": "http://developers.google.com/+/api/",
 "labels": [
  "labs"
\mathbb{R}
```

```
...
 "basePath": "/plus/v1/",
 "parameters": {
  "fields": {
   "type": "string",
   "description": "Selector specifying which fields to include in a 
        partial response.",
   "location": "query"
  },
  ...
 },
```

```
 ...
 "auth": {
  "oauth2": {
   "scopes": {
     "https://www.googleapis.com/auth/plus.me": {
      "description": "Know who you are on Google"
 }
 }
 }
 },
 "schemas": {
 },
```

```
 "resources": {
   "activities": {
    "methods": {
     "get": {
      "id": "plus.activities.get",
      "path": "activities/{activityId}",
      "httpMethod": "GET",
      "description": "Get an activity.",
      "parameters": {
 ...
 }
      },
      "parameterOrder": [
       "activityId"
     \frac{1}{2} "response": {
       "$ref": "Activity"
      },
      "scopes": [
       "https://www.googleapis.com/auth/plus.me"
[11]
     },
```

```
import httplib2
import json
import uritemplate
import urllib
import urlparse
DISCOVERY_URI = "https://www.googleapis.com/discovery/v1/apis/urlshortener/v1/rest"
h = httplib2.Http()resp, content = h.request(DISCOVERY_URI)
discovery = json.loads(content)
BASE URI = urlparse.urljoin(DISCOVERY_URI, discovery['basePath'])
class Collection(object): pass
def build(discovery, collection):
  for name, resource in discovery.get('resources', {}).iteritems():
    setattr(collection, name, build(resource, Collection()))
  for name, method in discovery.get('methods', {}).iteritems():
    setattr(collection, name, createNewMethod(name, method))
  return collection
def createNewMethod(name, method):
  def newMethod(**kwargs):
    body = kwargs.pop('body', None)
   url = urlparse.urljoin(BASE URI, uritemplate.expand(method['path'], kwargs))
     for pname, pconfig in method.get('parameters', {}).iteritems():
       if pconfig['location'] == 'path' and pname in kwargs:
         del kwargs[pname]
    if kwargs:
     url = url + '?' + urllib.unlencode(kwargs) return h.request(url, method=method['httpMethod'], body=body,
                      headers={'content-type': 'application/json'})
  return newMethod
service = build(discovery, Collection())
print service.url.insert(body='{"longUrl": "http://www.google.com/"}')[1]
```

```
DISCOVERY_URI = "https://www.googleapis.com/discovery/v1/apis/urlshortener/v1/rest"
h = httplib2.Http()
resp, content = h.request(DISCOVERY_URI)
discovery = json.loads(content)
BASE URI = urlparse.urljoin(DISCOVERY URI, discovery['basePath'])
class Collection(object): pass
def build(discovery, collection):
   for name, resource in discovery.get('resources', {}).iteritems():
     setattr(collection, name, build(resource, Collection()))
   for name, method in discovery.get('methods', {}).iteritems():
     setattr(collection, name, createNewMethod(name, method))
   return collection
def createNewMethod(name, method):
   def newMethod(**kwargs):
     body = kwargs.pop('body', None)
     url = urlparse.urljoin(BASE_URI, uritemplate.expand(method['path'], kwargs))
     for pname, pconfig in method.get('parameters', {}).iteritems():
       if pconfig['location'] == 'path' and pname in kwargs:
         del kwargs[pname]
     if kwargs:
       url = url + '?' + urllib.urlencode(kwargs)
     return h.request(url, method=method['httpMethod'], body=body,
                      headers={'content-type': 'application/json'})
   return newMethod
service = build(discovery, Collection())
print service.url.insert(body='{"longUrl": "http://www.google.com/"}')[1]
```
#### **Further Reading**

How Google Builds APIs - I/O 2010 http://goo.gl/MZ5Up

Google APIs Discovery Service <http://code.google.com/apis/discovery/>

#### **Internship and new grad opportunities**

#### **Software Engineer**

Develop new applications that can make a difference to millions of people. Work on next-generation technologies and software solutions.

#### **Associate Product Manager**

Bring Google's newest products and technologies to market. APMs work with Engineering to develop cutting-edge products that anticipate and exceed market requirements.

#### **Associate Technology Manager**

Work with Google's most strategic partnerships around the world to bridge the gap between engineering and sales in developing, distributing, monetizing, and marketing Google's latest products & technologies.

#### **User Experience Designer**

Critical thinkers with a good design sense, a strong technical background, and an eye for making things better. Your work can have an impact on the web experience of millions of Google users.

#### **Apply: www.google.com/students/eng**

### **Application Process**

#### Full-Time

Apply! Submit your resume and unofficial transcripts. http://www.google. com/students/eng

Two general fit technical phone interviews.

Second round onsite technical interviews.

**Offer** 

#### Internship

Apply! Submit your resume and unofficial transcripts. http://www.google.com/students/eng

Two technical phone interviews.

Host and project matching.

Offer.